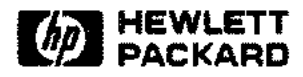

### **HPSPELL Administration**

Manual Part No. 36561-90002 E1184

#### **Notice**

The information contained in this document is subject to change without notice.

HEWLETT-PACKARD MAKES NO WARRANTY OF ANY KIND WITH REGARD TO THIS MATERIAL, INCLUDING, BUT NOT LIMITED TO, THE IMPLIED WARRANTIES OF MERCHANTABILITY AND FITNESS FOR A PARTICULAR PURPOSE. Hewlett -Packard shall not be liable for errors contained herein or for incidental or consequential damages in connection with the furnishing, performance or use of this material.

Hewlett -Packard assumes no responsibility for the use or reliability of its software on equipment that is not furnished by Hewlett -Packard.

This document contains proprietary information which is protected by copyright. All rights are reserved. No part of this document may be photocopied, reproduced or translated to another program language without the prior written consent of Hewlett -Packard Limited.

© Copyright HEWLETT -PACKARD LIMITED, 1984

AMERICAN ENGLISH PRODUCT

Spelling System © 1983, 1981, Houghton Mifflin. Based on American Heritage Dictionary.

BRITISH ENGLISH PRODUCT

Spelling System © 1983, 1981, Houghton Mifflin. May be used or reproduced only as permitted in Hewlett-Packard license to user.

First Edition - October 1983 Second Edition - November 1984 Printed in U.K. Printed in U.K.

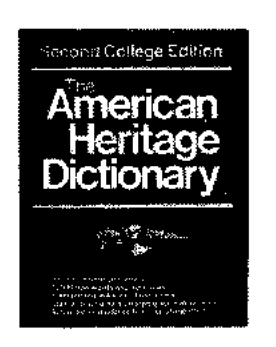

#### **Printing History**

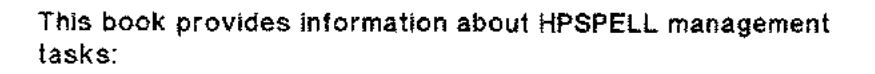

- Checking that documents are suitable for use with HPSPELL.
- Setting up HPSPELL UDCs.
- Maintaining the dictionaries.

 $\mathbf{i}$ 

Solving problems.

The book is intended for the Office Products Administrator, who should be familiar with using HPSPELL, and have a basic understanding of MPE and MPE commands.

The term "Office Products Administrator" refers to the person who is responsible for ensuring HPSPELL works properly on the HP3000 computer.

#### **Conventions Used in this Book**

**Preface** 

 $RETURN - indicates$  a carriage return. Press the key labeled RETURN or

# **Table of Contents**

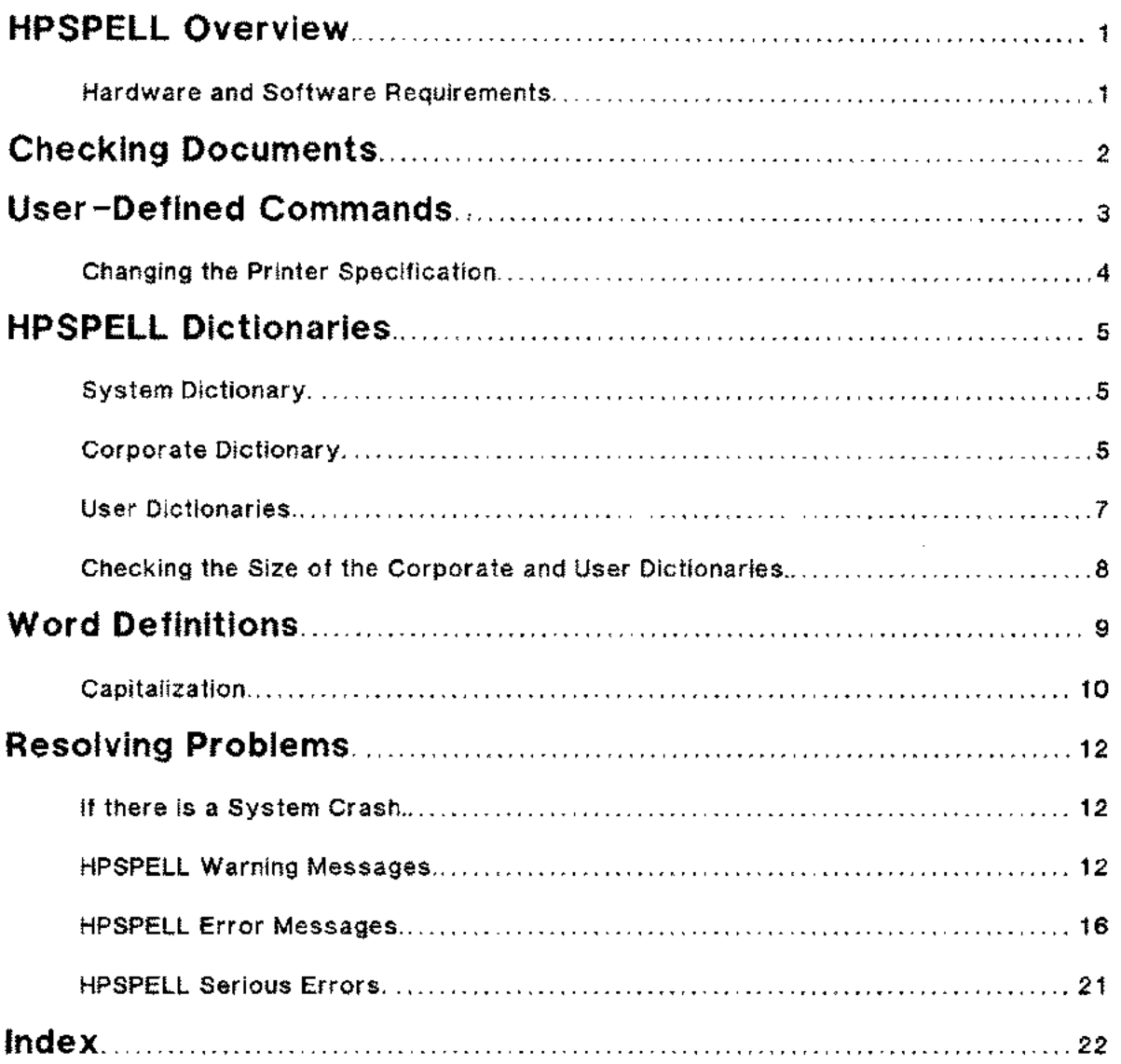

HPSPELL is an HP3000 application which helps users to find spelling mistakes in documents or individual words.

HPSPELL checks documents and words against lists of words contained in files called DICTIONARIES. A word is assumed to be a spelling mistake if it cannot be matched to a word in a dictionary. Ita spelling mistake is found, HPSPELL can suggest corrections.

HPSPELL is available in two languages:

- American English
- British English

**HPSPELL Overview** 

Both languages may be installed on your system.

As part of Hewlett -Pack ar d's Interactive Office, you use HPSPELL as either:

- <sup>A</sup> stand-alone application accessed directly from MPE.
- <sup>A</sup> part of HPWORD, accessed from the HPWORD function keys.

For details of how to use HPSPELL as a stand-alone application, refer to the *HPSPELL Handbook* (Part No: 36561-90001).

For details of how to use HPSPELL from HPWORD, refer to the *HPWORD Reference Guide* (Part No: 32120-90001).

#### **Hardware and Software Requirements**

HPSPELL runs on any HP3000 computer under MPE IV onwards. You can use HPSPELL with any interactive terminal.

You can use HPSPELL from HPWORD A.02.00 onwards. HPWORD will automatically access the HPSPELL program when you press the HPWORD "Check Spelling" function key. However, you will have to maintain the HPSPELL dictionaries directly from MPE.

1

### **Checking Documents**

The stand-alone version of HPSPELL can check the spelling of documents with the following attributes:

- ASCII format
- Fixed-length records with <sup>a</sup> maximum length of <sup>256</sup> characters

All TDP/3000 and EDIT/3000 documents have these attributes. However, you will need to convert HPSLATE documents to TDP or EDIT format.

NOTE If you do not use HPSPELL directly from HPWORD, you will need to convert these documents to TDP or EDIT format. Refer to the *HPWORD Reference Guide* for details of converting HPWORD documents.

To make sure that a document has the correct attributes, use the MPE LlSTF, 1 command. This displays information about the record size and format of a document. For example:

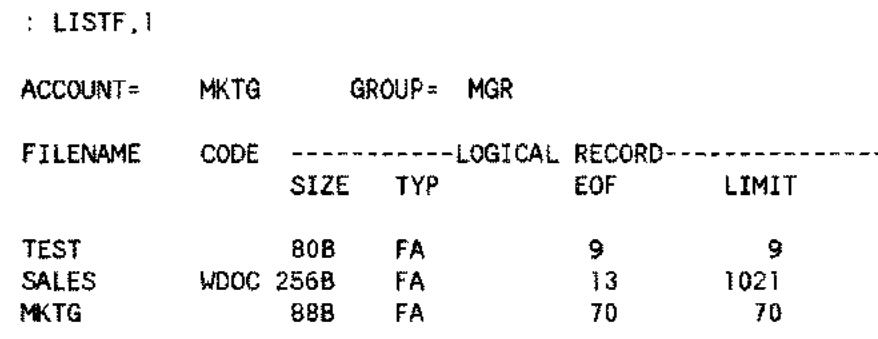

You can use HPSPELL on documents with a SIZE of 2568 or less, and a TYP FA. Documents with a code WDOC are HPWORD documents, and must be checked within HPWORD, or converted to EDIT documents.

# User-Defined Command

 $:$ 

When HPSPELL is installed on the system, a system-wide User -Defined Command (UDC) should be set up. This allows users to run HPSPELL from MPE by typing:

::.: <" ,..

HPSPELL

:::::.

Or:

HPSPELL [documentname,userdictionarY,PRINTER,NO]

The UDC for the American English language of HPSPELL is:

HPSPELL filename=" ",userdict="AMSPELL",printer=" ",no=" " RUN HPSPELL.PUB.SYS;PARM=1;INFO="!filename, !userdict, !printer, !no"

The UDC for the British English language is:

HPSPELL filename=" ",userdict="BRSPELL",printer=" ",no=" " RUN HPSPELL.PUB.SYS;PARM=2;INFO="!filename, !userdict, !printer, !no"

Where:

- HPSPELL is the UDC command name
- filename="" is the document name parameter
- userdict="" assigns the default User dictionary. This is: AMSPELL for the American English language; BRSPELL for the British English language.
- printer=" " is the parameter that sends HPSPELL output to the lineprinter.
- no="" is the parameter specifying that suggestions should not be printed when output is directed to the printer.
- RUN HPSPELL.PUBSYS invokes HPSPELL
- $PARM =$  specifies which language is to be used. This is: PARM= 1 for the American English language; PARM=2 for the British English language.
- INFO= specifies the optional HPSPELL parameters.

If you have HPSPELL in both languages on the system, you will need to create an additional UDC for one language. For example, **User-Defined Commands** 

you could create a new UDC for HPSPELL in British English, and use the command name UKSPELL:

```
UKSPELL filename=" ".userdict="BRSPELL",printer=" ",no=" "
RUN HPSPELL.PUB.SYS;PARM=2;INFO="!filename, !userdict, !printer, !no"
```
If you do not use system-wide UDCs on your system, users should either:

- Create the appropriate UDC in their own accounts
- Type the following run command to use HPSPELL:

```
RUN HPSPELL.PUB.SYS;PARM=x;INFO="documentname,userdictionarY,PRINTER,NO"
```
 $"PARM=x"$  specifies the language of HPSPELL  $-$  either PARM=1 or PARM=2.

#### **Changing the Printer Specification**

Normally HPSPELL prints documents on the lineprinter attached to your system. Individual users can use an alternative printer by typing the following command before using HPSPELL:

#### FILE SPELLIST; DEV=printername

"Printername" is the name of the printer to be used.

If you want HPSPELL to print documents on a different printer all the time, add this command to the HPSPELL UDC. For example, to print all documents on an HP2680 Laser Printer configured as "HP2680", add lines to the UDC as follows:

```
HPSPELL filename=" ",userdict="AMSPELL" ,printer=" ",no=" "
FILE SPELLIST; DEV=HP2680
RUN HPSPELL.PUB.SYS;PARM=l ;INFO="!filename, !userdict, !printer, !no"
RESET SPELLIST
```
### **HPSPELL Dictionaries**

#### **System Dictionary**

The HPSPELL System dictionary contains 74,000 words in either American or British English. The dictionary is stored in the account PUB.SYS, and is called:

- AMSYSDIC (American English)
- BRSYSDIC (British English)

The System dictionary cannot be updated or changed in any way.

If the System dictionary is accidentally deleted, you will need to reinstall HPSPELL.

#### **Corporate Dictionary**

The HPSPELL Corporate dictionary supplements the System dictionary by containing specialized words frequently used in your company.

When HPSPELL is first installed on the system, an empty Corporate dictionary is created in PUB.HPOFFICE. The Corporate dictionary is called:

- AMCORP (American English)
- BRCORP (British English)

As Office Products Administrator, you are responsible for adding, changing and deleting the words in this dictionary. Users should not be allowed write access to the Corporate dictionary.

You may find it useful to check a standard document with HPSPELL to find out what types of words (if any) should be included in the Corporate dictionary. Typical words are:

- Company Names
- Product names
- $\bullet$ Customer names
- Legal and scientific terminology
- Terms specific to your industry

### $HPSPELEDisc$ ...

When including words in the Corporate dictionary, follow the rules listed in the section "Word Definitions".

 $"''$ ,"',' *,:::::i:':,'" i\?}*  $: \mathbb{R}^2$ 

:: *i* ".,.., *':?i*

The maximum size of the Corporate dictionary is 1500 words.

To update the Corporate dictionary:

- 1. Log into the PUB group in the HPOFFICE account. For example:
- HELLO username.HPOFFICE,PUB
	- 2. Use TDP/3000 or EDIT/3000 to edit the dictionary. Type each word on a new line. The words do not have to be in alphabetical order.
	- 3. Save the dictionary unnumbered.
	- NOTE The line length of the Corporate dictionary is set to 32 characters.

The following example illustrates how you would use TDP to add words to a Corporate dictionary.

: RUN TDP.PUB.SYS HP36578A.03.05 TDP/3000 EDITOR (c) Hewlett Packard Co. 1980 THU, SEP 1, 1983, 3.22 PM (DAY #244) **/TEXT AMCORP** *IADD* 9 Hewlett-Packard 10 Joe 11 Tyson 12 Catherine 13 Perez 14 IDSFORM 15 Telnet 16 TOP 17 HPSPELL *18 II.* IKeep, unn PURGE OLD AMCORP?Y /exit

 $\ddot{\phantom{a}}$ 

#### PELL DI *!"'!"HiMii* !"'!" """~r' }/( ...;r-,~. *HI •.•.. "} .......*  $P$ SPELL Dictionaries .... ..... .. ..

*i*

If the Corporate dictionary is accidentally deleted, either restore a copy from a back -up tape, or create a new one using TOP or EDIT.

............................

To create a new Corporate dictionary:

- 1. Create a new document in PUB.HPOFFICE. Name the file AMCORP or BRCORP, depending on which language you use.
- 2. Set the document line length to 32 characters: in TDP type /SET LENGTH=32; in EDIT type /SET RIGHT=32 and then /SET LENGTH=32.
- 3. Type words into the dictionary. Each entry must be on a new line. Words do not have to be in alphabetical order.
- 4. Save the dictionary unnumbered.

#### **User Dictionaries**

These dictionaries contain any words a user needs that are not included in the System and Corporate dictionaries.

Users can create as many User dictionaries as they need in their logon groups and accounts. How to do this is explained in the *HPSPELL Handbook.*

If a user does not create any user dictionaries, or runs HPSPELL without specifying a User dictionary name, HPSPELL uses a DEFAULT User dictionary. This is created the first time a user runs HPSPELL but does not specify a User dictionary.

The default User dictionary is called:

- AMSPELL (American English)
- BRSPELL (British English)

The maximum size of any User dictionary is 1500 words.

#### $\mu$  . It is a subset of the set of the set of  $\mu$  . It is the set of the set of the set of  $\mu$  . It is then  $\mathbb{R}$  . SPELL Dictionaries ." ,'", '.," . .,.... . ...

" .. ' '.' ........ . , .

.

.,: :." .......... ..:.... '. '.. .......... :...

#### **Checking the Size of the Corporate and User Dictionaries**

The Corporate and User dictionaries are restricted to 1500 words each because they are held in memory during an HPSPELL session.

••••••••••••••••

. ............... ..' .. :....: ":...

l,

. '. ,..,.'>.,. .. ...

.....

." '.'

•••

To avoid reaching the 1500 word limit, it is a good idea to check periodically the content of all the user dictionaries on the system. Move any words appearing in several User dictionaries to the Corporate dictionary. You can then delete those words in the user dictionaries.

To check the dictionaries for duplicate words:

- 1. Rearrange every User dictionary into alphabetical order using SORT/3000 or the TDP SORT command.
- 2. Print the dictionaries. You should then be able to see which words (if any) appear more than once.
- 3. Edit the Corporate dictionary to include any duplicated words. Then delete those words from the appropriate user dictionaries.

### **Word Definitions**

HPSPELL checks the spelling of words which follow the rules listed below:

- <sup>A</sup> word must contain between <sup>2</sup> and <sup>32</sup> characters.
- <sup>A</sup> word must contain only letters, hyphens (-), apostrophes ('), periods (.), and foreign characters (such as the accents in French and the umlaut in German).
- <sup>A</sup> word can end with any non-alphabetic character, or two apostrophes, hyphens or periods.

HPSPELL does not check the following types of words:

- One character words such as "a". HPSPELL considers all one character words to be correctly spelled.
- Words containing numbers. If <sup>a</sup> word contains both numbers and letters - for example" 2S-AUG-83" - HPSPELL checks only the spelling of the letters  $-$  in this case "AUG".
- Words containing the punctuation symbols listed below. These symbols may appear before or after a word but not within a word. For example, HPSPELL will check the word "Help!" but not "He;p".

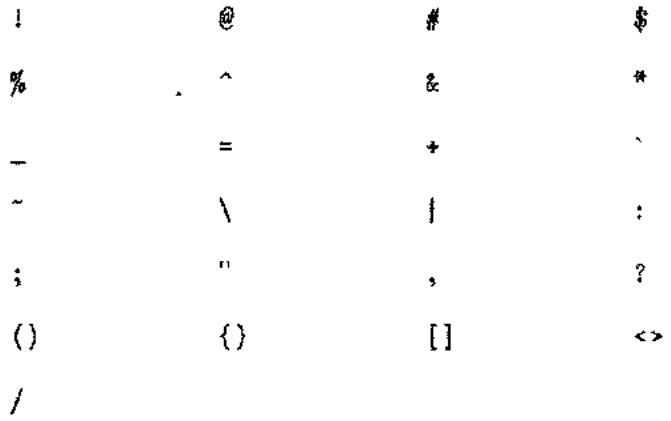

You cannot add words containing these punctuation symbols, or numbers to the Corporate or User dictionaries.

9

### **Word Definitions**

#### **Capitalization**

 $^{\circ\circ\circ\circ\circ}$ 

HPSPELL also checks that words are capitalized correctly.

Generally, words in the System dictionary are spelled with lowercase letters unless they must be capitalized in a particular way. For example, country names such as "America" are spelled with an initial capital letter.

.' .

.... . / '., .

'..'.

When checking individual words, HPSPELL assumes a word is capitalized incorrectly if the spelling does not match the spelling in the dictionary.

When checking documents, HPSPELL allows certain differences between the capitalization of words in the document, and words in the dictionary:

- Words spelled in lowercase in the dictionaries may appear in the document spelled with an initial capital letter, or all capitals, and still be considered correctly capitalized.
- Words that are spelled in all capital letters in the document will always be considered to be correctly capitalized, regardless of the spelling in the dictionary.

The table below shows how HPSPELL defines capitalization as correct or incorrect according to the spelling of the word in the dictionary.

## **Word Definitions**

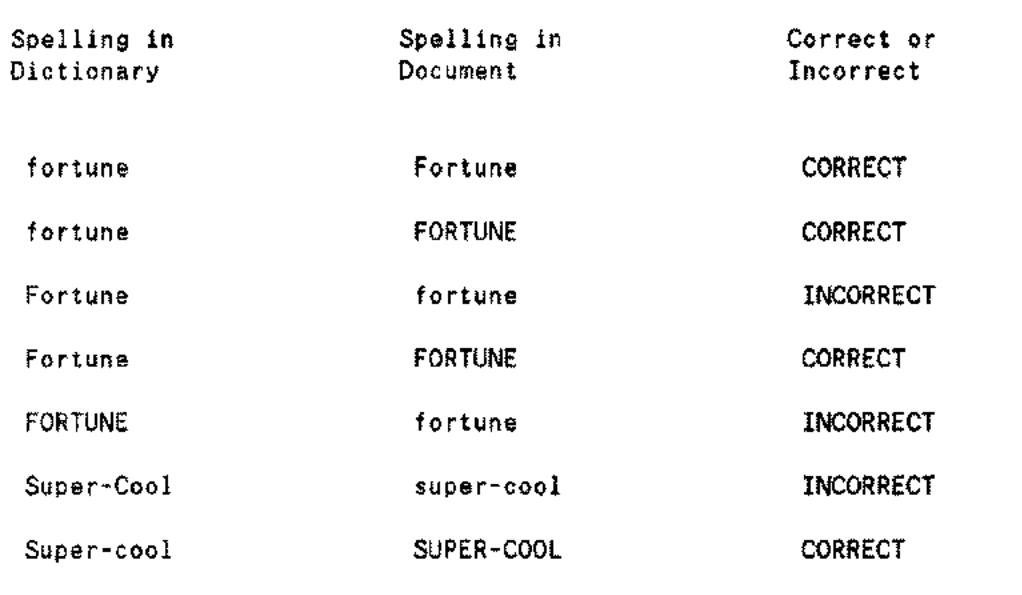

When adding words to the Corporate dictionary, spell words with lowercase letters unless they must be capitalized in a particular way,

When you add words to a User dictionary using the A (Add) option, HPSPELL stores them in lowercase, regardless of the spelling of the words in the document. For example, if you add the name "Catherine", HPSPELL stores it in the dictionary as "catherine", However, when checking, HPSPELL still considers the spelling "Catherine" is correct.

To add words to a User dictionary capitalized in a particular way, edit the dictionary using TDP or EDIT,

NOTE You cannot add different capitalization forms of the same word to the Corporate or User dictionaries.

#### **If There is a System Crash**

Any words added to a User dictionary during the HPSPELL session will be lost.

j. ,:':',

Any documents being checked at the time of the system crash will need to be checked again.

*i* /

,.""., ... ",.'.,

#### **HPSPELL Warning Messages**

This section lists warning messages you may encounter. A Warning indicates a problem that is not serious, and will not prevent HPSPELL from working.

#### **SPW ARN 1** Do not use the "PRINTER" and "NO" parameters to check words.

You tried to run HPSPELL and print the result without specifying a document name.

You can use ,PRINTER and ,PRINTER,NO only when checking documents.

#### **SPW ARN 2** The "NO" parameter can be used only with the "PRINTER" parameters.

You tried to run HPSPELL and print the result by specifying ,NO but not ,PRINTER.

If you do not want HPSPELL to print corrections beneath spelling mistakes, use ,PRINTER,NO. For example: HPSPELL SALES, ,PRINTER,NO

#### **SPW ARN 3** This line contains a word longer than 32 characters.

HPSPELL has found a word containing more than 32 characters. HPSPELL can check only words containing 32 characters or less.

#### **SPW ARN 4** "NO" parameter unrecognized. Parameter ignored.

HPSPELL ignored the ,NO parameter - possibly it was misspelled.

HPSPELL will now print corrections beneath any spelling mistakes in the document.

**SPW ARN** 1 7 The following warning was returned from the verifier:

This message is followed by another HPSPELL message indicating the problem.

**SPW ARN 141** The word does not conform to the published definition.

HPSPELL cannot check a word - possibly it contains more than 32 characters. or a non-alphabetic character such as a number or punctuation symbol.

### SPWARN 152 There is no Corporate dictionary or it cannot be found.

HPSPELL cannot find the Corporate dictionary in PUB.HPOFFICE. This may be because it has been deleted, moved to a different account, or renamed.

HPSPELL will not use the dictionary when checking for spelling mistakes. Before using HPSPELL again, check that the Corporate dictionary exists in PUB.HPOFFICE. If It does not, you may need to create a new Corporate dictionary.

**SPW ARN 153** User dictionary not found - it could not be created.

The user dictionary specified did not exist and could not be created.

- **SPW ARN 154** The Corporate dictionary is temporarily unavailable.
- **SPW ARN 155** The User dictionary is temporarily unavailable.
- **SPW ARN 156** The Corporate and user dictionaries were not found.
- **SPW ARN 157** The Corporate and user dies. are temporarily unavailable.

If one of the above messages is displayed, HPSPELL cannot open the Corporate and/or the User dictionary because they are being used by another system program - for example, the back-up program.

HPSPELL will not use the dictionaries when checking for spelling mistakes.

**SPW ARN 1 58** Corporate die. not present and user die. unavailable.

HPSPELL cannot find the Corporate dictionary in PUB.HPOFFICE and cannot open the specified User dictionary. Therefore, HPSPELL will use only the System dictionary to check for spelling mistakes.

**SPW ARN 159** Corporate die. unavailable and user die. not present.

HPSPELL cannot open the Corporate dictionary, and cannot find the specified User dictionary in the users account. Therefore, HPSPELL will use only the System dictionary to check for spelling mistakes.

**SPW ARN 160** User dictionary is of the wrong format.

HPSPELL cannot use the dictionary because it is in the wrong format. Possibly:

- The line length exceeds 32 characters
- The dictionary is not an ASCII file
- The dictionary does not contain fixed-length records

Use TDP or EDIT to create dictionaries, and set the line length to 32 characters before you add any words:

- In TDP type / SET LENGTH =  $32$
- In EDIT type /SET RIGHT = 32 and then /SET LENGTH = 32

#### **SPWARN 161** The word has already been added.

You tried to add a word to a dictionary, or ignore a word. However, the word already exists in the User dictionary, although it is capitalized differently. You cannot add different capitalization forms of the same word to a dictionary.

If you want to change the capitalization of a word, edit the dictionary using TOP or EDIT.

**SPW ARN 162** The User dictionary is full.

The User dictionary already contains 1500 words. Therefore, HPSPELL will not add words to this dictionary or ignore words when you use the A (Add) or I (Ignore) options.

**SPW ARN 163** Corporate dictionary is of the wrong format.

See SPWARN 160.

**SPW ARN 164** User dictionary not found - it will be created.

HPSPELL has created a user dictionary for you because the user dictionary specified, or anticipated default dictionary, did not exist.

**SPW ARN 164** The user dictionary is unavailable for additions.

The user dictionary contains exactly 1500 words and you cannot add more.

**SPW ARN 165** The first 1500 words in the user dictionary were added.

The number of words you tried to add to the user dictionary would have exceeded the 1500 limit. Words added once the dictionary was full were not stored.

**SPW ARN 166** The first 1500 words in the corporate dictionary were added.

See SPW ARN 165.

#### **HPSPELL Error Messages**

This section lists error messages you may encounter, and describes possible solutions. An error indicates a problem that may prevent HPSPELL from working.

*i .*

Some messages are followed by MPE error messages which indicate the nature of the problem.

If you have any difficulty solving HPSPELL problems, you should contact a Hewlett-Packard Systems Engineer.

#### **SPERR 1** PARM=???

The PARM= value in the HPSPELL UDC or run command has not been supplied, or is wrong. The PARM= value should be:

- PARM= <sup>1</sup> (American English)
- PARM=2 (British English)

#### **SPERR 2** xxMESCAT,PUB.syS

 $xx$  indicates the HPSPELL language you are using  $\sim$  either AM (American English) or BR (British English).

HPSPELL could not open the message catalog. This may be because:

- The HPSPELL UDC or run command contains the wrong PARM= value
- The message catalog is not on the system

Check that the UDC or run command contains the correct PARM= value. - either 1 (American English) or 2 (British English). Then check that the message catalog exists and try again.

#### **SPERR 11** The "PRINTER" parameter was not recognized.

HPSPELL did not recognize the "PRINTER" parameter - possibly it was misspelled. Try again.

- **SPERR 1 3** Cannot access the Document for the following reason:
- **SPERR 14** Cannot send output to the printer for the following reason:
- **SPERR 15** Cannot display the next line because:

These messages are followed by MPE messages indicating the problem.

SPERR 16 HPSPELL must be run interactively to check word spellings

You tried to run a batch job to check the spelling of individual words. You can run a batch job only to check documents.

**SPERR 1 7** HPSPELL cannot handle variable length record files.

HPSPELL can check only documents with fixed-length records of 2568 or less.

- **SPERR 18** Unexpected read error.
- **SPERR 19** Unexpected positioning error.

These messages are followed by MPE messages indicating the problem.

HPSPELL encountered an unexpected problem when starting to check the document. If possible, correct the problem and try again.

- **SPERR 20** The word cannot be added to your User dictionary because:
- **SPERR 21** The word could not be ignored because:

These messages are followed by MPE messages indicating **the** problem.

#### **SPERR 22** Ignore option not available for checking words.

You tried to use the I (Ignore) option when checking individual words. This option is available only for checking documents.

- **SPERR 23** The previous line cannot be updated because:
- **SPERR 24** The current line cannot be updated because:

These messages are followed by MPE messages indicating the problem.

#### **SPERR 25** The word contains a non-alphabetic character.

You tried to check a word containing numbers or punctuation symbols (#, \*, @ and so on). Words must contain only letters, hyphens, apostrophes, periods and foreign characters.

#### **SPERR 26** An unexpected error occurred when checking the word.

This message is followed by an MPE message indicating the problem.

There is a problem with the HPSPELL program. Try to check the word again. If the problem recurs, contact a Hewlett -Packard Systems Engineer.

#### **SPERR 27** The spelling dictionaries cannot be intialized,

This message is followed by an MPE message indicating the problem.

HPSPELL cannot prepare the dictionaries for use with HPSPELL. If possible, correct the problem, and try to run HPSPELL again.

#### **SPERR 28** Binary files cannot be checked by this product.

HPSPELL can check the spelling only of ASCII files.

#### **SPERR 30** The word cannot be more than 32 characters.

The word you want to check contains more than 32 characters. HPSPELL can check only words of 32 characters or less.

5 PER **R 31** The character string does not conform to the definition of a word.

HPSPELL does not recognize the structure of the word you want to check. This may be because the word contains an unusual combination of non-alphabetic characters, for example, "super--man".

- **SPERR** 32 The input file could not be opened because:
- **SPERR 3a** The output file could not be opened because:

These messages are followed by MPE messages indicating the problem.

HPSPELL cannot display the document on the terminal screen. If possible, correct the problem and try again.

**SPERR** *31<sup>r</sup>* Unexpected error. Cannot suggest corrections.

HPSPELL has encountered an internal problem, and cannot offer corrections for spelling mistakes. However, HPSPELL will continue to check for mistakes. Contact a Hewlett-Packard Systems Engineer.

- SPERR 38 A file system error occurred with a message of:
- **SPERR 39** Unexpected error in message catalog:

These messages are followed by MPE messages indicating the problem.

**SPERR 40** Type option not available for checking words.

You tried to use the T (type) option when checking individual words. This option is available only for checking documents.

#### **SPERR 41** HPSPELL cannot handle records greater than 256 characters.

You tried to check a document which has a record length greater than 256 characters. You can check only documents with fixed-length records of 256 characters or less.

#### **SPERR 42** You did not possess update access to the document.

You are not authorized to modify the file.

#### **SPERR 105** Cannot access the message catalog,

**Resolving Problems** 

HPSPELL cannot open the message catalog because it is being used by another system program  $-$  for example, the back-up program.

Try to run HPSPELL again. If the problem persists check the processes on the system.

- **SPERR 106** The message catalog is not present.
- **SPERR 1 21** The System dictionary is not present,

If either of these messages occurs, HPSPELL cannot find the message catalog and/or the System dictionary on the system possibly they have been deleted. If possible, restore the message catalog and/or System dictionary from a backup tape. Otherwise, reinstall HPSPELL.

#### **SPERR 1 24** The System dictionary is temporarily unavailable.

HPSPELL cannot access the System dictionary - possibly it is being used by another system process.

Try to run HPSPELL again. If the message recurs, check the processes on the system.

#### **HPSPELL Serious Errors**

The following error messages indicate serious internal problems with HPSPELL. If one of these messages occurs, contact a Hewlett -Packard Systems Engineer.

- **SPERR 3** Cannot find Corporate dictionary name in message catalog.
- **SPERR 4** Cannot find User dictionary name in message catalog.
- **SPERR 101** An initialization problem occurred.
- **SPERR 102** An internal check failed.
- **SPERR 103** A system intrinsic failed in a fatal way.
- **SPERR 1 22** HPSPELL cannot be initialized.
- **SPERR 1 23** The requested language is unavailable.
- SPWARN 132 HPSPELL requested an action that was not understood.
- **SPW ARN 1 33** A system intrinsic failed in a non-fatal way.
- **SPW ARN 151** The system is already initialized.

## m D

Adding words, to Corporate dictionary, 6 to User dictionaries, 11

#### c

Capitalization rules, 10, 14 Changing printers, 4 Corporate dictionary, 5, 13, 14 adding words to, 6 checking size of, 7 creating a, 7, 14

#### o

Dictionaries, 1, 5, 18 Corporate, 5, 13, 14 System, 5, 20 User, 3, 7, 14 Documents, checking attributes of, 2, 18,20

Error Messages, 16

#### H

HPSPELL, hardware, 1 introduction to, 1 languages, 1, 3 parameters, 3, 12, 17 problems, 12 software, 1 HPWORD, using with HPSPELL, 1, 2

#### A M

Message catalog, HPSPELL, 13, 15, 20

#### p

PARM values, 3, 4, 14 Parameters, HPSPELL, 3,12, 17 Printers, changing, 5

#### R

Record sizes, 2, 16, 20

#### s

System dictionary, 5, 20 System failure, 12

#### u

E User dictionaries, 3, 7, 14 adding words to, 11 checking size of, 8 default, 3, 7 User -Defined Commands, 3

#### w

Warning messages, 12 Word rules, 9, 12, 13, 18, 19